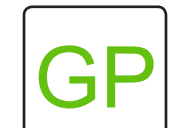

# **Initialization 2 | Bubble Trails**

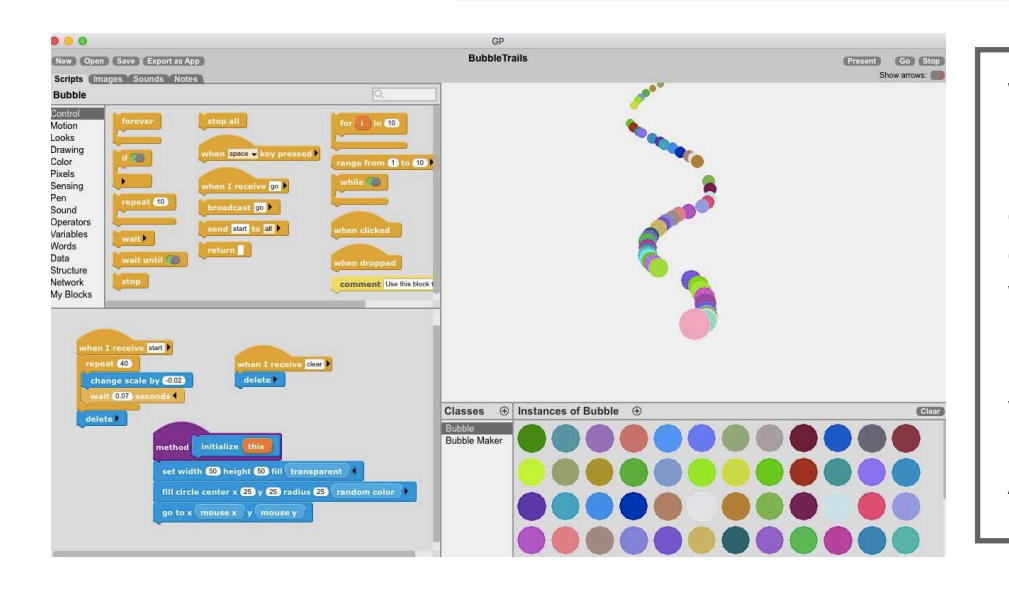

## **WHAT TO DO**

In this project, you will make a trail of bubbles! First, you will create a circle that will follow the mouse while leaving colorful clones behind. By broadcasting to an instance, the bubbles you create will leave a trail and disappear. This project builds off of Initialization 1 | Arrows.

## **HOW TO DO IT**

First, click the  $\oplus$  sign in the **Classes** pane to add two new classes - *Bubble* and *Bubble Maker*.

In the *Bubble Maker* class, first add the *broadcast clear* message. Next, add the *while* block and include *send start* to *new instance of Bubble*.

In the *Bubble* class, we need three separate scripts. First, we want to tell the bubbles to *delete* when they receive the *clear* message.

Next, we want the bubbles to slowly fade away as they move around the stage. Get this started with the *when I receive start* block. Add a *repeat* (40), *wait*, and *increase scale by (*-0.02). Finally, add a *delete* block so the bubbles fade away.

Finally, go to the *My Blocks* category and select *make an initialize method*. Add a *set width and height block, fill circle center*, and *go to mouse x and mouse y*.

### *HINT*

Below are all the blocks you need! Read the directions to put them in the correct order.

## **BUBBLE MAKER CLASS**

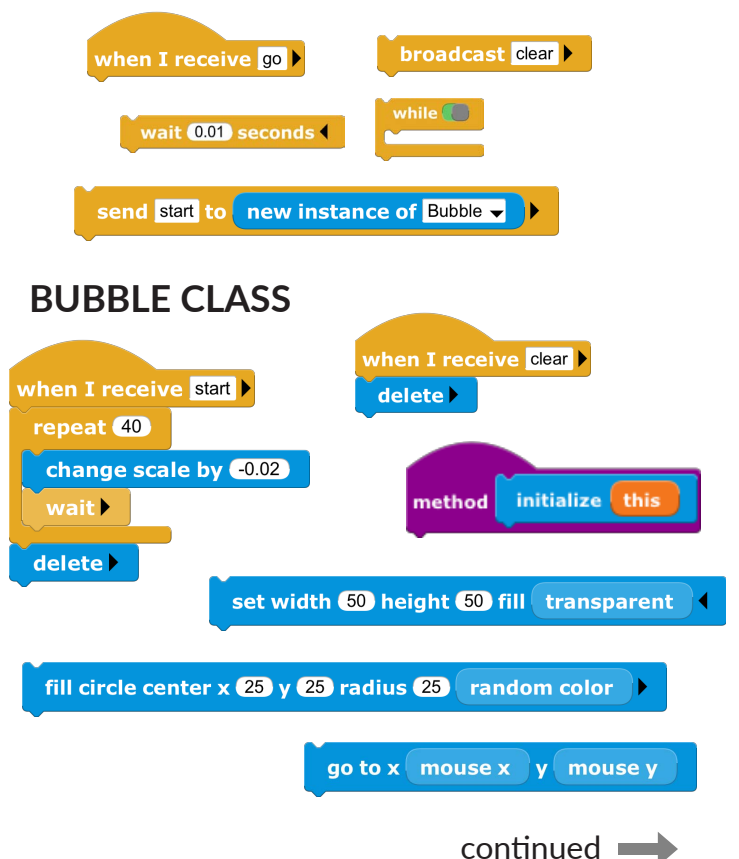

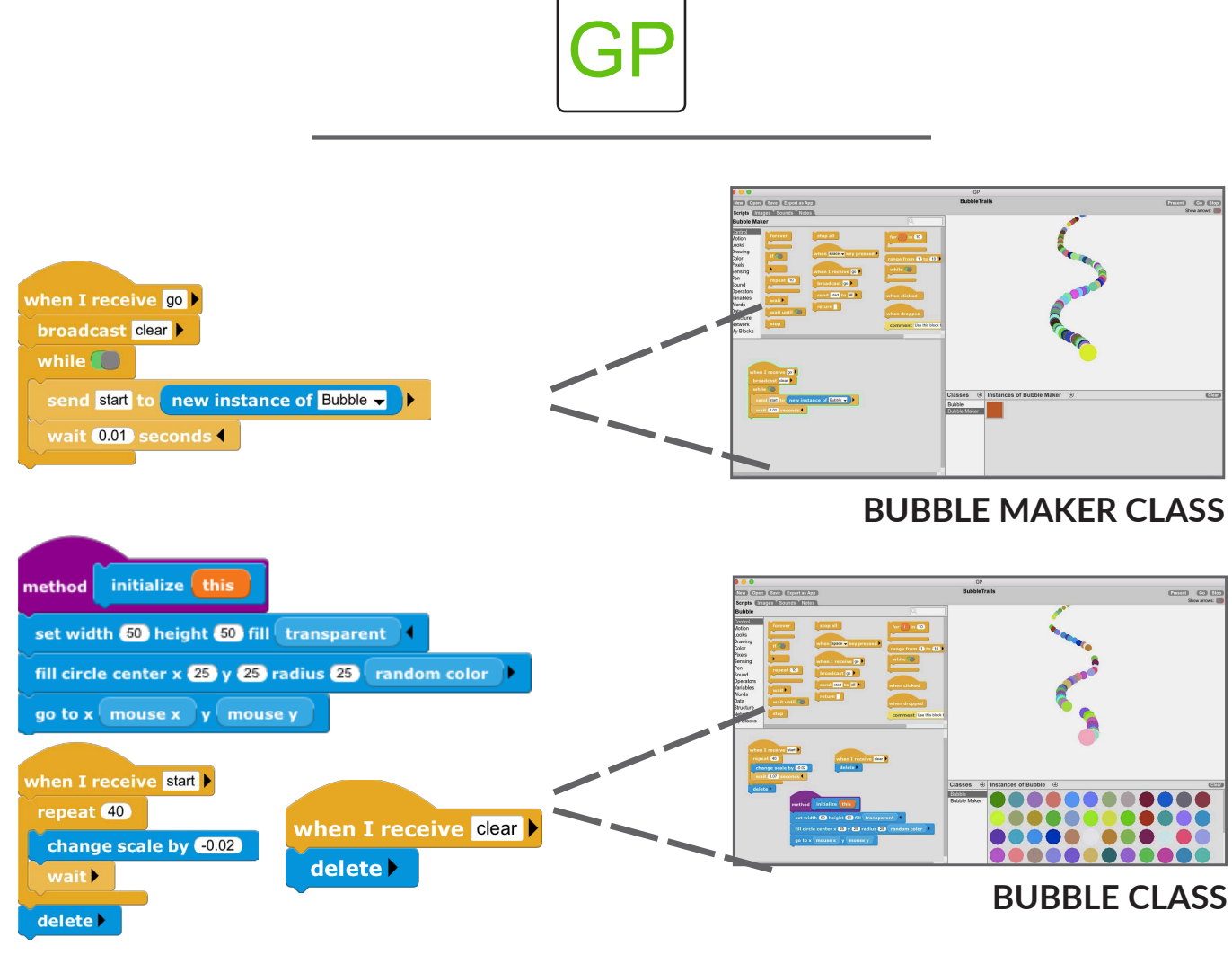

#### *HINT*

Want to see the bubbles move faster? Choose the *Bubble Maker* class. Without the instances creating and deleting on the screen, the bubbles will move more quickly!

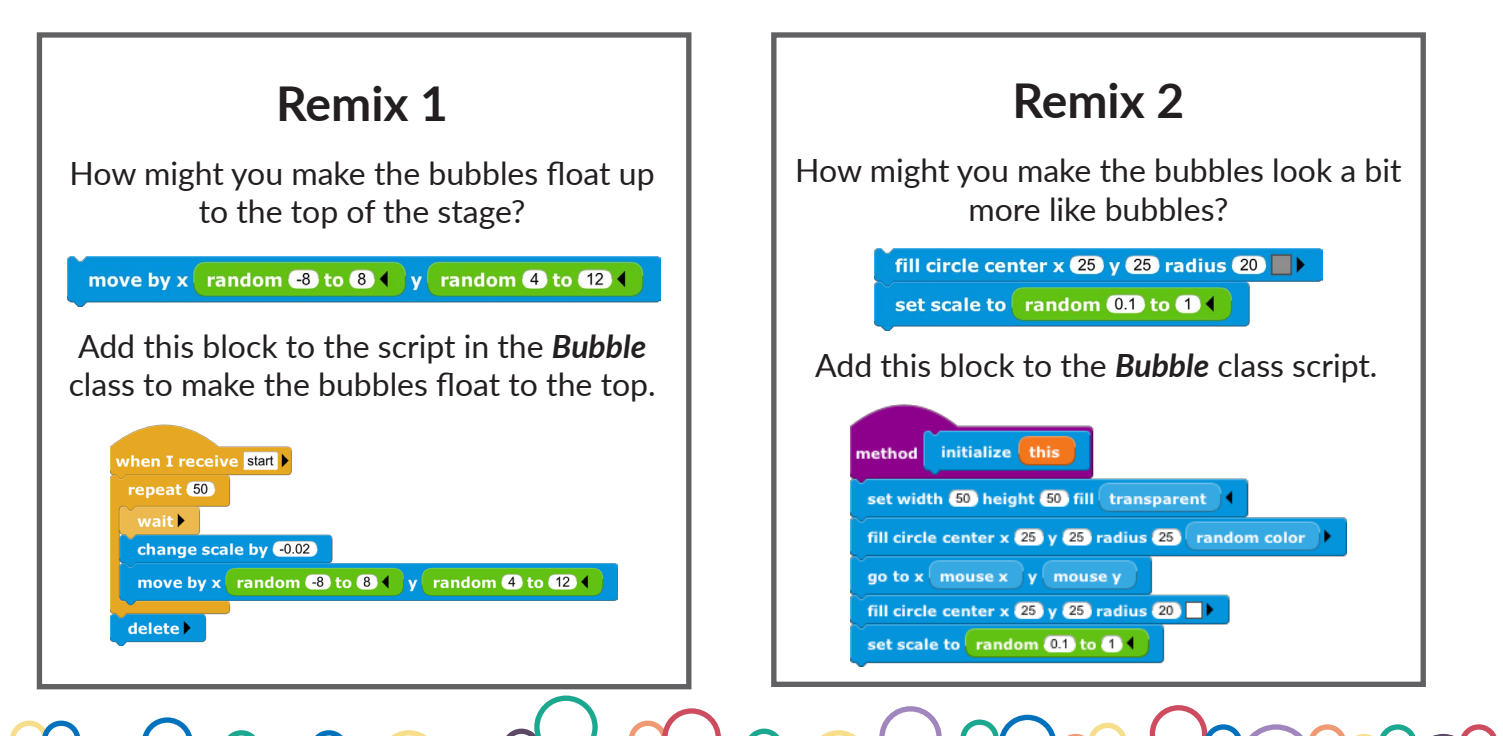